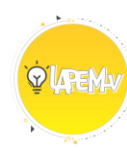

## LABORATÓRIO VIRTUAL DE PESQUISA<br>EM EDUCAÇÃO MATEMÁTICA

## **MOSAICO (A00011)**

Nesta janela de manipulação encontra-se oito quadrados (figuras vermelhas), oito triângulos (figuras amarelas) e dezesseis paralelogramos (figuras verdes e azuis). Para movimentar os polígonos use a ferramenta mouse ( $\begin{bmatrix} \downarrow \\ \searrow \end{bmatrix}$ ), selecione o ponto branco para mover e o ponto preto para rotacionar. Também, é possível aumentar e diminuir o tamanho dos objetos (proporcionalmente), se necessário.

Os polígonos são caracterizados como figuras fechadas com vários lados. No ambiente de manipulação, encontramos triângulos e quadriláteros. Estes nomes são atribuídos as figuras de acordo a quantidade de lados que elas possuem.

Vamos fazer a contagem da quantidade de lados que as figuras do ambiente de manipulação possuem?\_\_\_\_\_\_.

Complete a tabela abaixo de acordo as suas observações.

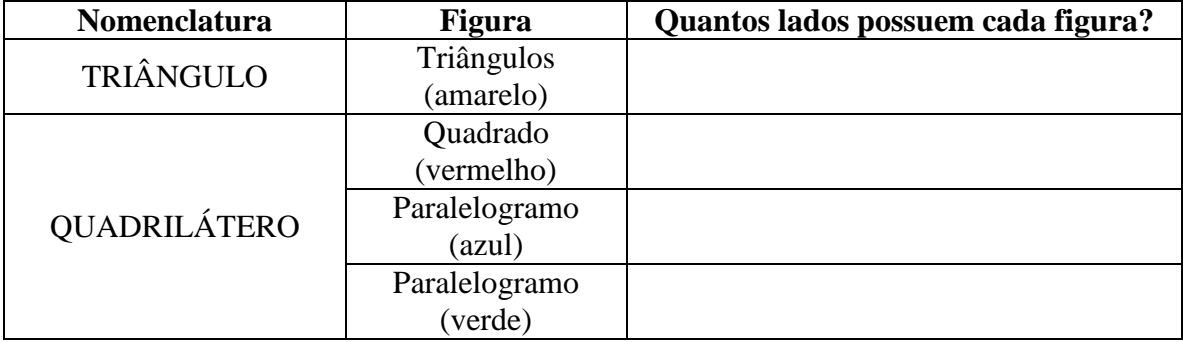

Existem outros polígonos, além destes. Você verá outros exemplos de polígonos que possuem uma quantidade maior de lados. Em seguida, classifique os polígonos de acordo a nomenclatura e número de lados que eles possuem.

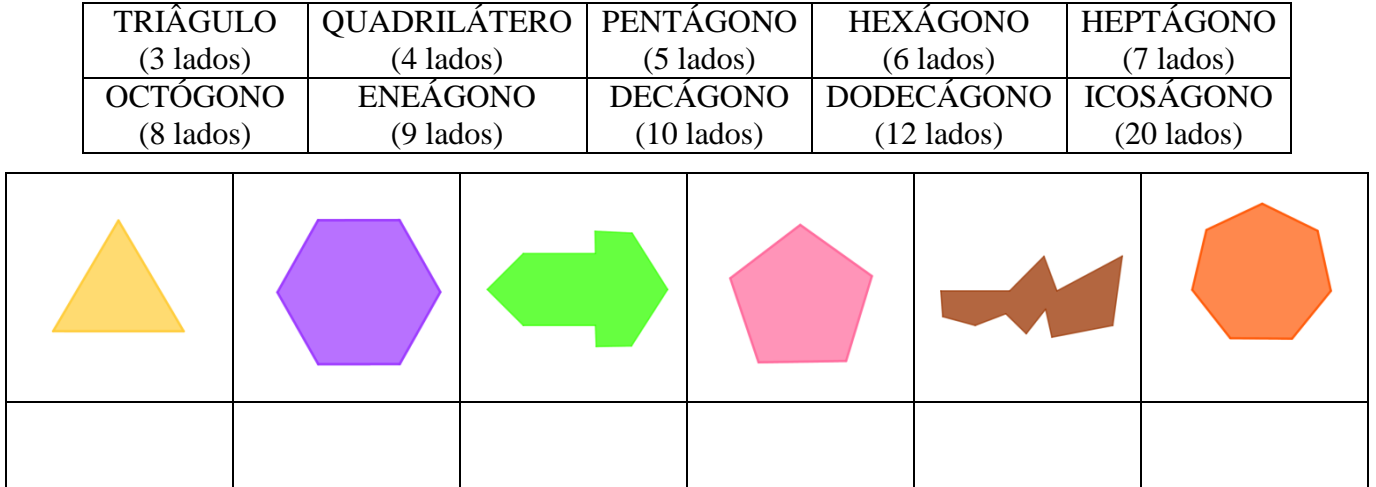

Agora, usando o ambiente de manipulação, você será desafiado a organizar todas as peças no tabuleiro. Quantas formas diferentes foi possível organizar os polígonos no tabuleiro?